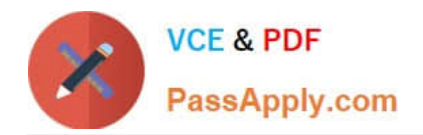

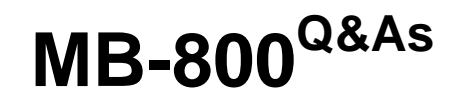

Microsoft Dynamics 365 Business Central Functional Consultant

# **Pass Microsoft MB-800 Exam with 100% Guarantee**

Free Download Real Questions & Answers **PDF** and **VCE** file from:

**https://www.passapply.com/mb-800.html**

100% Passing Guarantee 100% Money Back Assurance

Following Questions and Answers are all new published by Microsoft Official Exam Center

**C** Instant Download After Purchase

- **83 100% Money Back Guarantee**
- 365 Days Free Update
- 800,000+ Satisfied Customers

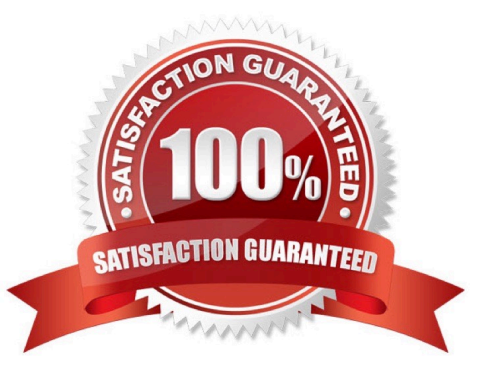

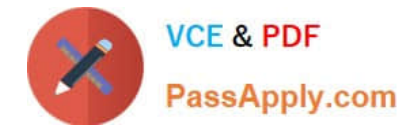

# **QUESTION 1**

Two cash receipts were applied to a posted sales transaction. The first receipt was applied in error.

You need to remove the first cash receipt from the posted sales transaction.

Which set of steps should you perform?

A. 1. Navigate to Unapply Entries from the relevant customer ledger entry.

2.

Unapply the second payment.

3.

Unapply the first payment.

4.

Apply the second payment to the customer ledger entry.

B. 1. Navigate to Reverse Transaction from the relevant detailed customer ledger entry.

2.

Reverse the second payment.

3.

Reverse the first payment.

4.

Apply the second payment to the customer ledger entry.

C. 1. Navigate to Reverse Transaction from the relevant customer ledger entry.

2.

Reverse the second payment.

3.

Reverse the first payment.

4.

Apply the second payment to the customer ledger entry.

D.

1. Post a reversing Cash Receipt and select the customer and relevant payment entry.

2. Navigate to Unapply Entries from the relevant customer ledger entry.

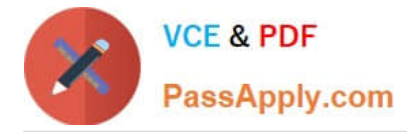

3.

Unapply the payment.

Correct Answer: A

Reference: https://docs.microsoft.com/en-us/learn/modules/enter-payments-dynamics-365-business-central/3-unapply

### **QUESTION 2**

You configure a cloud-based printer in Dynamics 365 Business Central.

Purchase orders printed by users must automatically print to the cloud-based printer.

You need to create a setup record for the user, report, and printer combination.

On which page should you create the setup record?

- A. Printer Selections
- B. Printer Management
- C. Report Layout Selection
- D. Report Selection ?Purchase
- E. Document Sending Profiles

Correct Answer: A

Reference: https://docs.microsoft.com/en-gb/dynamics365/business-central/ui-specify-printer-selection-reports

# **QUESTION 3**

The general ledger account for accounts receivable must match the sum of all balances on the customer cards.

You need to set up the general ledger account card for accounts receivable to meet this requirement.

What should you do?

- A. Configure the account type.
- B. Block the account.
- C. Configure totaling.
- D. Disallow direct posting.

Correct Answer: D

Disallowing direct posting to the accounts receivable general ledger account would ensure that all entries to this account come from the customer cards. This would help to maintain the integrity of the accounts receivable balance, as it would always match the sum of the balances on the customer cards.

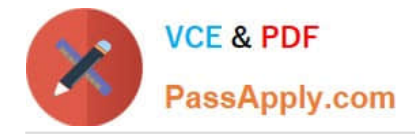

### **QUESTION 4**

You are implementing Dynamics 365 Business Central for a company. The accounting manager provides you the chart of accounts. You are setting up the posting groups for the accounting department.

You must use a standard costing method and post any differences between actual purchase costs and the standard cost.

You need to set up a general ledger account for posting any differences in costs.

What should you use?

- A. Gen. Business Posting Groups
- B. General Posting Setup
- C. Vendor Posting Groups
- D. Inventory Posting Groups
- Correct Answer: B

Reference: https://docs.microsoft.com/en-us/learn/modules/posting-groups-dynamics-365-business-central/4-configure

#### **QUESTION 5**

You need to configure the system to meet the requirements for received items. What should you do?

- A. Set the default costing method to Standard
- B. Turn on Automatic Cost Posting
- C. Turn on Expected Cost Posting
- D. Set the value of the Automatic Cost Adjustment option to Always
- Correct Answer: C

Reference: https://docs.microsoft.com/en-gb/dynamics365/business-central/design-details-expected-cost-posting

[Latest MB-800 Dumps](https://www.passapply.com/mb-800.html) [MB-800 PDF Dumps](https://www.passapply.com/mb-800.html) [MB-800 Exam Questions](https://www.passapply.com/mb-800.html)